## **Nastavení mobilních Bakalářů po změně zabezpečení**

V mobilních Bakalářích je třeba změnit adresu Bakalářů pro ZŠ Dolní Loučky:

Stará adresa: <https://www.zsdolniloucky.cz/bakalari/login.aspx>

Nová adresa: <https://zsdolniloucky.bakalari.cz/bakalari/login.aspx>

Změna: přidána doména "bakalari" mezi "zsdolniloucky" a "cz" a zrušeno www na začátku odkazu, viz obrázky

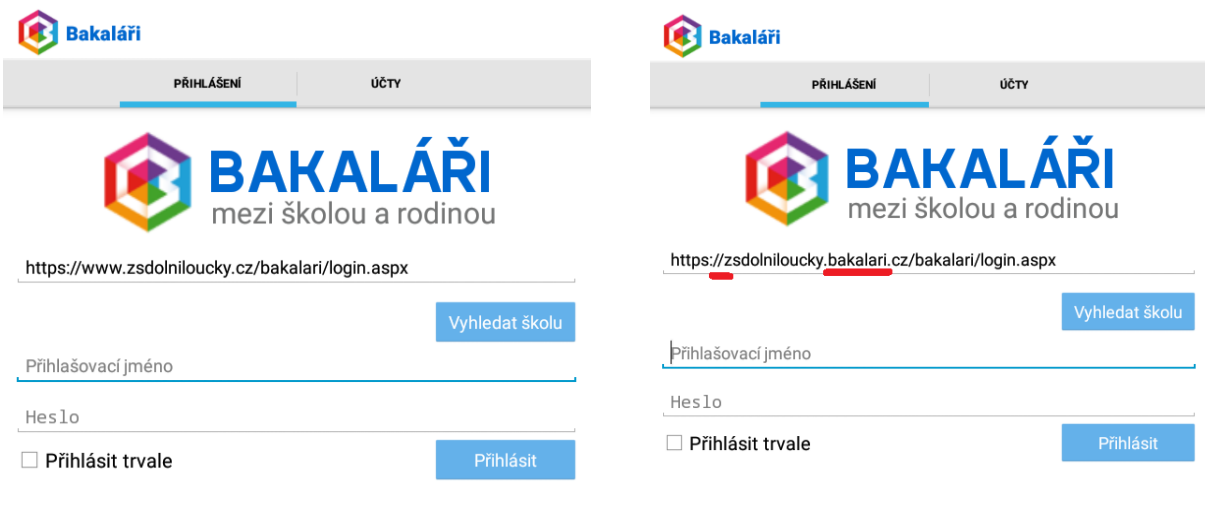

stará adresa nová adresa

Přihlašovací údaje zůstávají beze změny.

Nejjednodušší způsob, jak změnit adresu Bakalářů, je na přihlašovací obrazovce Bakalářů znovu vyhledat školu.

Po zadání přihlašovacích údajů se zobrazí zpráva o důvěryhodnosti certifikátu. Tuto zprávu potvrďte pomocí tlačítka "Ano". Při dalším přihlašování do aplikace se již tato zpráva nebude zobrazovat.

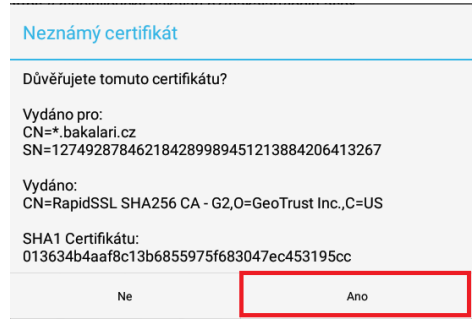